# Release Notes LANtools 10.80 RU4

# Inhaltsübersicht

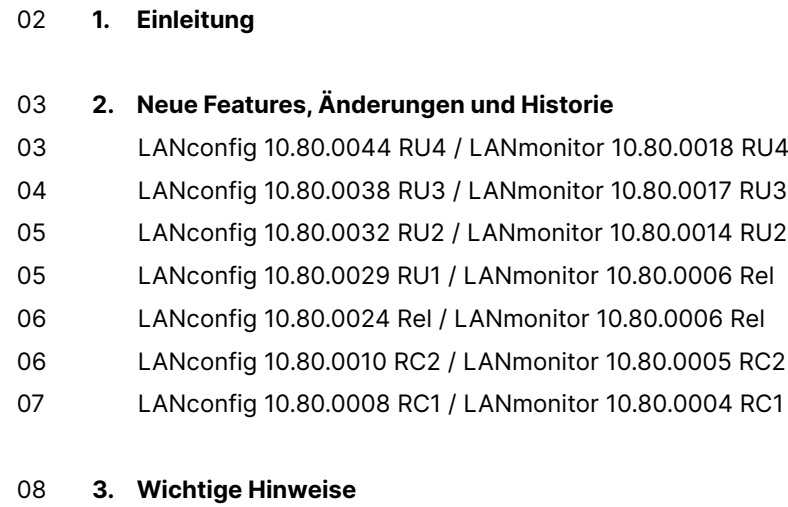

08 Haftungsausschluss

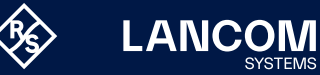

## <span id="page-1-0"></span>1. Einleitung

Mit den LANtools bietet LANCOM einen umfangreichen Satz an kostenfreien Management- & Monitoring-Tools für eine detaillierte Konfiguration und Überwachung von LANCOM Geräten.

Dieses Dokument beschreibt die Neuerungen der LANtools Version 10.80 RU4 sowie die Änderungen zur Vorversion.

### **Hinweis**

Die LANCOM LANtools unterstützen die Microsoft Betriebssysteme Windows 7, Windows 8, Windows 10, Windows 11, Windows 2008 Server, Windows Small Business Server 2011, Windows Server 2012, Windows Server 2012 R2, Windows Server 2016 swie Windows Server 2019 (alle jeweils in 32- und 64-Bit Versionen).

Ab Windows Vista und Windows 2008 Server finden Sie die Benutzerdaten unter \Users\BENUTZER\AppData\Roaming\LANCOM\ und die Programmdaten unter \ProgrammData\LANCOM\.

Bei einem Upgrade auf eine Version 8.50 oder neuer werden vorhandene Benutzerund Programmdaten in die entsprechenden Ordner verschoben.

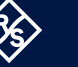

# 2. Neue Features, Änderungen und Historie

## **LANconfig 10.80.0044 RU4 / LANmonitor 10.80.0018 RU4**

#### **Korrekturen / Anpassungen**

#### **LANconfig**

- → Beim Wiederherstellen einer Konfiguration in LANconfig konnte es vorkommen, dass ein Sicherungspasswort abgefragt wurde, obwohl für die Konfiguration kein Passwort vergeben war.
- → Beim Speichern einer Konfiguration als Skript-Datei konnte es vorkommen, dass LANconfig nach dem Gerätepasswort fragte und die Skript-Datei dann als verschlüsselte Datei speicherte.
- → Aufgrund eines Problems mit der Passwortlänge für die Verschlüsselung sowie falscher URL-Enkodierung konnte es vorkommen, dass Konfigurationen über HTTP nicht gelesen oder verändert werden konnten.
- → Eine VLAN Protocol-ID, die in einer Offline-Konfiguration vergeben war, wurde nach dem Übertragen per LANconfig in der Live-Gerätekonfiguration mit einem anderen Wert angegeben.
- → In der Schnittstellen-Zuordnung eines IP-Netzwerks fehlte beim LANCOM 1803VA-4G die Schnittstelle LAN-5.
- → In der Konfiguration eines LANCOM 1800EFW konnten in der Schnittstellen-Zuordnung eines IP-Netzwerks nur LAN-1 und LAN-2 ausgewählt werden. Die Schnittstellen LAN-3 bis LAN-6 waren nicht gelistet.
- → Nach Durchlaufen des LANconfig Internetverbindungs-Assistenten blieb das Zeitbudget auf 210 Minuten eingestellt, auch wenn dieses im Assistenten verändert wurde.

<span id="page-2-0"></span>

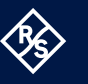

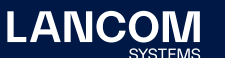

## <span id="page-3-0"></span>**LANconfig 10.80.0038 RU3 / LANmonitor 10.80.0017 RU3**

#### **Korrekturen / Anpassungen**

#### **LANconfig**

- → In der Offline-Standard-Konfiguration stimmte der Wert für die IKEv2-Lifetime nicht mit dem LCOS-Standardwert überein.
- → Es war nicht möglich, einen LANCOM 1800VA-4G per Geräte-PIN mit der LMC zu verbinden.
- → Es wurde eine Sicherheitslücke im SSH-Protokoll behoben (,Terrapin'-Sicherheitslücke / CVE-2023-48795).
- → Bei einem Router ohne ISDN-Schnittstellen brach der Setup-Assistent zum Erstellen eines Company Flex Anschlusses die Konfiguration nach Fertigstellung mit einer Meldung ab, sodass diese nicht geschrieben wurde. Weiterhin war es nicht möglich, durch den Setup-Assistenten eine SIP-Leitung zu erstellen, ohne gleichzeitig auch einen Benutzer anzulegen. Die Konfiguration wurde dann durch den Setup-Assistenten abgebrochen.

#### **LANmonitor**

→ Es war nicht möglich, die Accounting-Tabelle per LANmonitor zurück zu setzen.

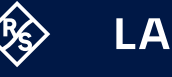

## <span id="page-4-0"></span>**LANconfig 10.80.0032 RU2 / LANmonitor 10.80.0014 RU2**

#### **Korrekturen / Anpassungen**

#### **LANconfig**

- → Bei unterschiedlichen LANCOM Geräten schrieb LANconfig Konfigurations-Werte in eine nicht vorhandene LCOS-OID.
- → Bei den Geräten der LANCOM 1800-Serie wurde die nicht unterstützte WEP-Schlüssellänge ,WEP128 (104Bit)' entfernt.
- → Wenn eine Konfigurationsdatei verschlüsselt gespeichert werden sollte und bei der Passwort-Vergabe die Option , Anzeigen' aktiviert wurde, speicherte LANconfig die Konfiguration unverschlüsselt ab.
- → Obwohl auf einem Router eine VPN25-Option aktiviert und die SECP-CA im LCOS aktiviert war, wurde der Konfigurationsdialog nicht in LANconfig angezeigt.

#### **LANconfig 10.80.0029 RU1 / LANmonitor 10.80.0006 Rel**

#### **Korrekturen / Anpassungen**

#### **LANconfig**

- → Beim Speichern der Konfiguration (sowohl automatisch als auch manuell) von einem Gerät mit LCOS 10.80 Rel mit LANconfig 10.80 Rel wurden die Marker für Beginn und Ende der Konfiguration nicht gesetzt, wenn kein Verschlüsselungs-Passwort in LANconfig hinterlegt wurde. Wurde eine solche Konfiguration in ein Gerät hochgeladen, führte dies dazu, dass nur vereinzelte Bestandteile der Konfiguration übertragen wurden. Dadurch war die Konfiguration nicht mehr funktionsfähig.
- → Wenn eine SIP-Leitung durch den ACS der Telekom (per TR-069) konfiguriert wird, sind in LANconfig anschließend die meisten Felder ausgegraut, damit die Parameter nicht geändert werden können. Dies funktionierte nicht mehr korrekt, sodass die meisten Felder wieder bearbeitet werden konnten.

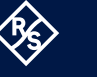

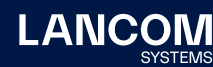

## <span id="page-5-0"></span>**LANconfig 10.80.0024 Rel / LANmonitor 10.80.0006 Rel**

#### **Korrekturen / Anpassungen**

#### **LANconfig**

- → Bei den Geräten der Typen LANCOM 1926VAG-5G, 1780EW-4G+ sowie dem LANCOM vRouter konnte eine Konfigurationsänderung nicht zurück geschrieben werden und wurde mit der Fehlermeldung "Checksum verification failed" abgebrochen.
- → Trotz freigeschalteter VPN25-Option wurde die SCEP-CA in der Konfiguration eines LANCOM 1800VAW nicht angezeigt.
- → In der SMS-Aktionstabelle (Meldungen/Monitoring / SMS-Nachrichten / Aktions-Tabelle) befand sich ein fehlerhafter Standard-Eintrag. In der Folge kam es zu Problemen beim Ausrollen einer Konfiguration von der LMC an ein LANCOM Gerät.

### **LANconfig 10.80.0010 RC2 / LANmonitor 10.80.0005 RC2**

#### **Neue Features**

#### **LANmonitor**

- → Unterstützung für LANCOM GS-3652XUP
- → Unterstützung für LANCOM GS-4554XUP und GS-4530XUP
- → Unterstützung für LANCOM GS-3628X

#### **Korrekturen / Anpassungen**

#### **LANconfig**

→ Wenn der Setup-Assistent zum Löschen von Gegenstellen verwendet wurde, um VPN-Gegenstellen zu entfernen, konnte es sporadisch vorkommen, dass die Default-Route in der Routing-Tabelle ebenfalls entfernt wurde.

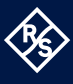

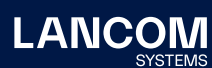

## <span id="page-6-0"></span>**LANconfig 10.80.0008 RC1 / LANmonitor 10.80.0004 RC1**

## **Korrekturen / Anpassungen**

#### **LANconfig**

→ Im Menü 'Schnittstellen / LAN / Ethernet-Ports' war bei einem LANCOM ISG-5000 in der Standard-Konfiguration allen Ethernet-Ports die logische Schnittstelle LAN-1 zugewiesen, statt der korrekten aufsteigenden Zuordnung (ETH1 - LAN-1, ETH2 - LAN-2 u. s. w.).

## <span id="page-7-0"></span>3. Wichtige Hinweise

## **Haftungsausschluss**

Die LANCOM Systems GmbH übernimmt keine Gewähr und Haftung für nicht von der LANCOM Systems GmbH entwickelte, hergestellte oder unter dem Namen der LANCOM Systems GmbH vertriebene Software, insbesondere nicht für Shareware und sonstige Fremdsoftware.

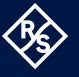

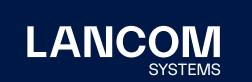

LANCOM Systems GmbH A Rohde & Schwarz Company Adenauerstr. 20/B2 52146 Würselen | Deutschland info@lancom.de | [lancom-systems.de](https://www.lancom-systems.de) LANCOM, LANCOM Systems, LCOS, LANcommunity und Hyper Integration sind eingetragene Marken. Alle anderen verwendeten<br>Namen und Bezeichnungen können Marken oder eingetragene<br>Marken ihrer jeweiligen Eigentümer sein. Dieses Dokument enthält<br>zukunftsbezogene Aussagen zu Produkten Ungenauigkeiten und / oder Auslassungen. 02/2024